### 1. Gather the following information about the system on which you intend to install the Solaris™ operating environment:

- Languages and locales you intend to use on the system
- Host name

And, if you intend to include the system in a network:

- Host IP address Domain name
- 
- Type of name service (DNS, NIS, or NIS+, for example) Host IP address of name server
- 
- Subnet mask Host name of name server
	-

Note: A desktop Solaris 8 installation requires 64 Mbytes of memory and 1.7 Gbytes of disk space. Solaris software might be preinstalled on your system; see your hardware documentation.

# 2. Do you have a SPARC™ or Intel Architecture (IA) based system?

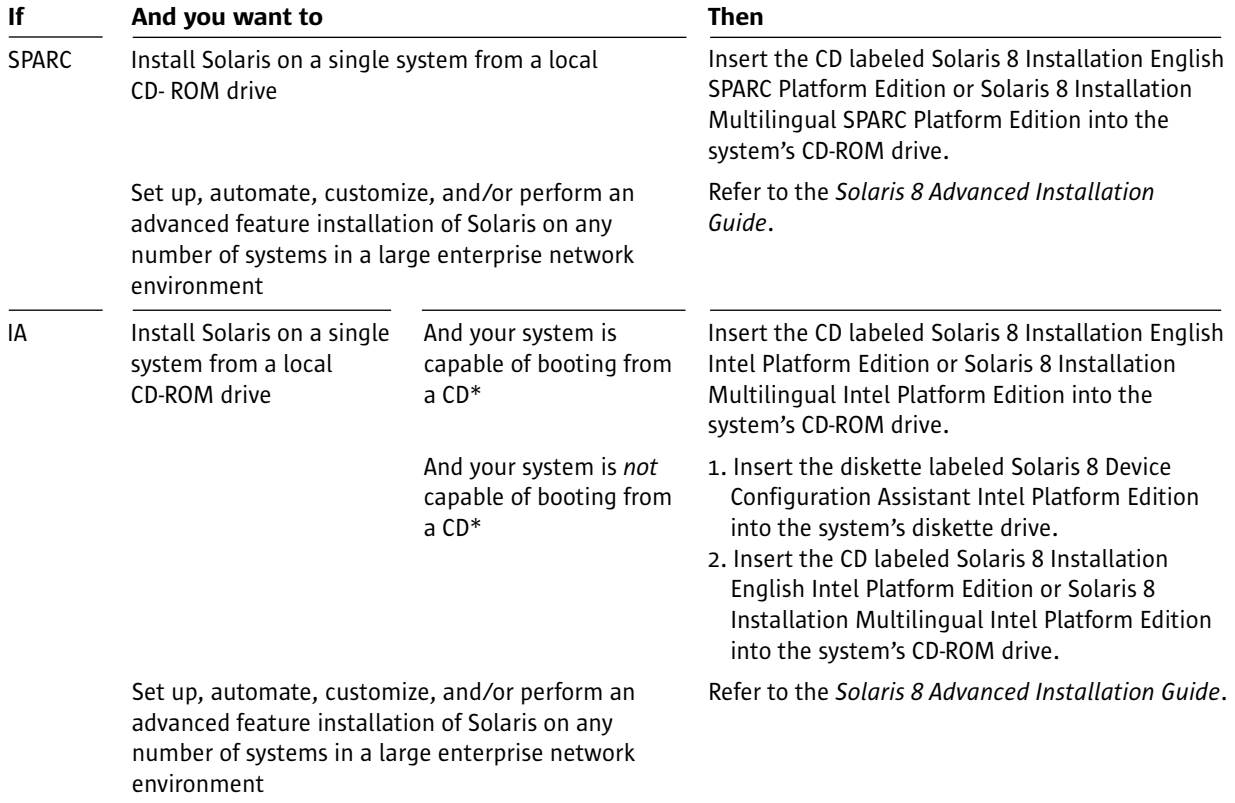

## 3. Boot the system.

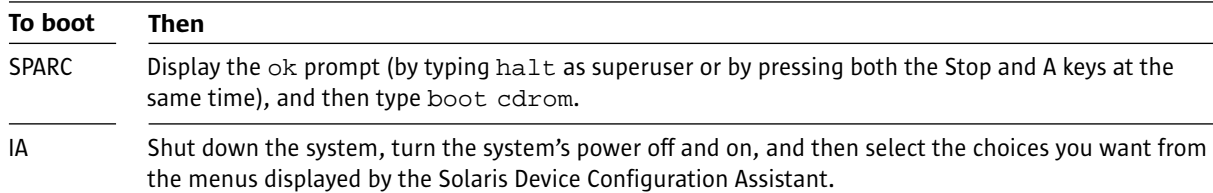

#### 4. Follow the instructions on the screen to continue with the installation.

Solaris Web Start prompts you to provide information such as the software and locales you want to install. At the appropriate time, Solaris Web Start prompts you to insert the correct CDs based on your previous responses.

#### Solaris 8 Documentation

You can find installation documentation, including the Installation Supplement for Update Releases, and release notes:

- On the CD labeled Solaris 8 Documentation SPARC/Intel Platform Edition (see README.html)
- At http://docs.sun.com
- In this package, if it includes printed documentation

\* Note: The BIOS on most IA motherboards manufactured since late 1997 supports the "El Torito" standard and thus recognizes CD-ROM drives as boot devices. To turn on this capability, use your system's BIOS setup tool.